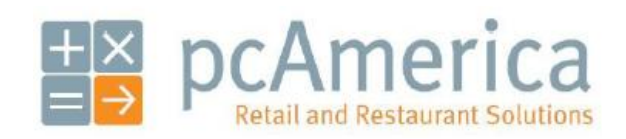

*One Blue Hill Plaza, 16th Floor, PO Box 1546 Pearl River, NY 10965 1-800-PC-AMERICA, 1-800-722-6374 (Voice) 845-920-0800 (Fax) 845-920-0880*

# **HP TPG-A794 Installation**

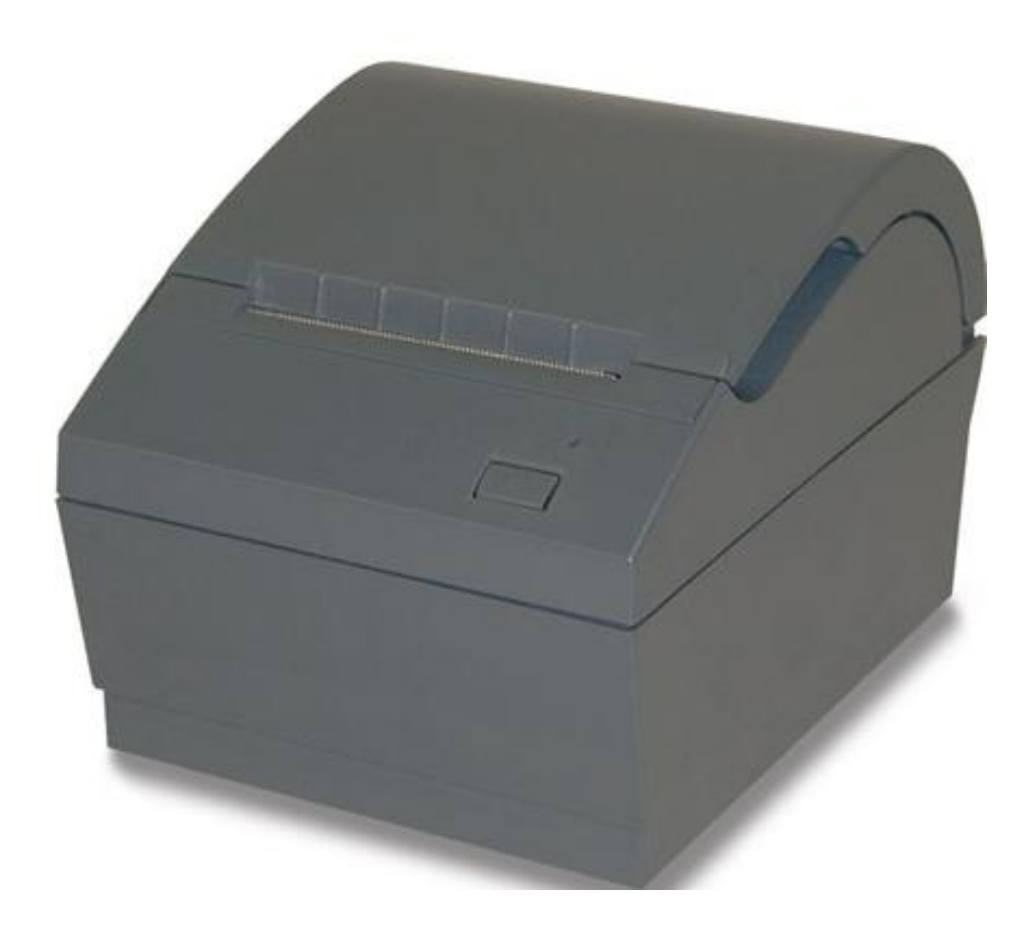

### **TPG A794 Minidriver Installation**

Printer install files can be downloaded at:

http://download2.pcamerica.com/drivers/HP\_ A794.zip

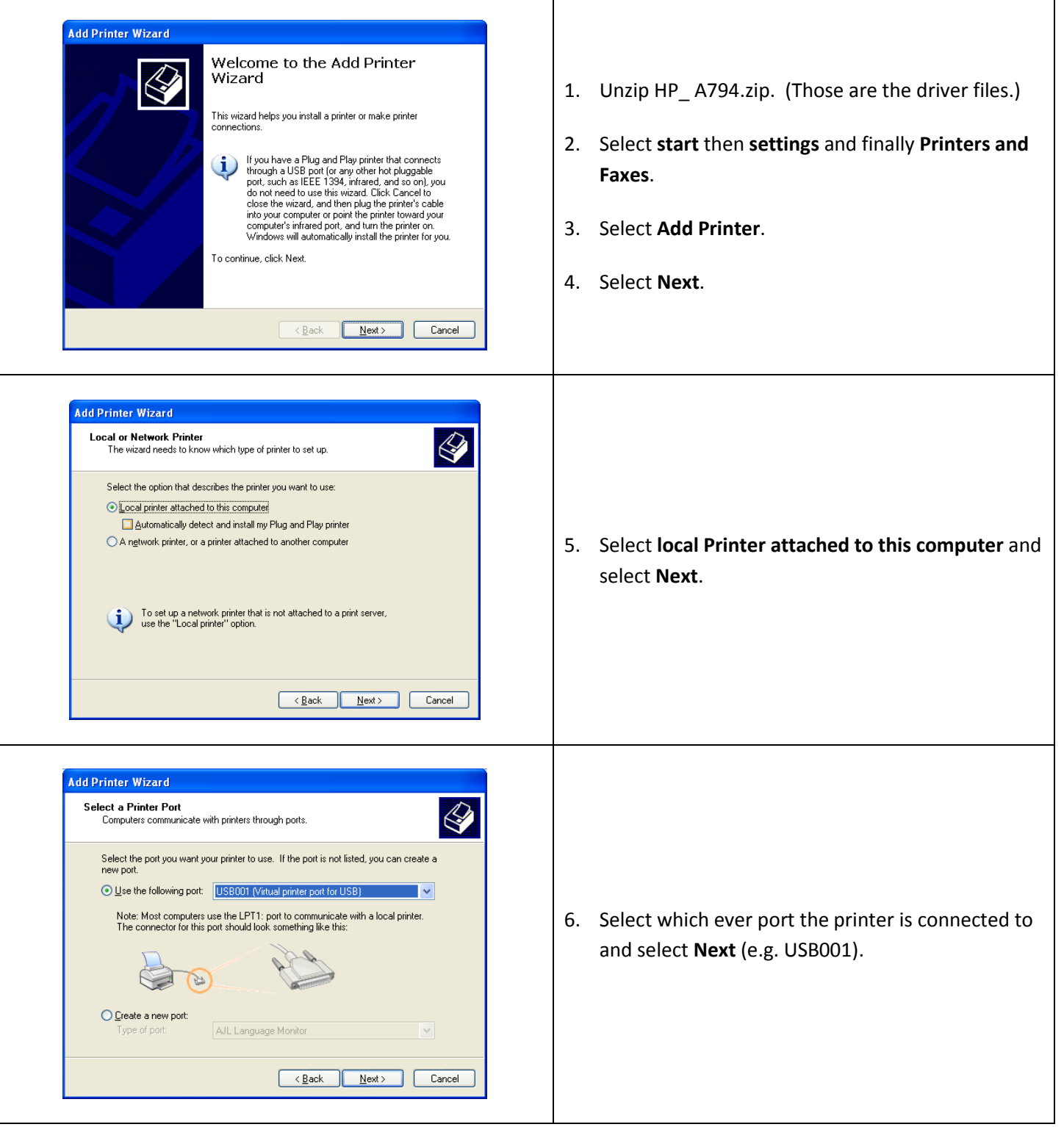

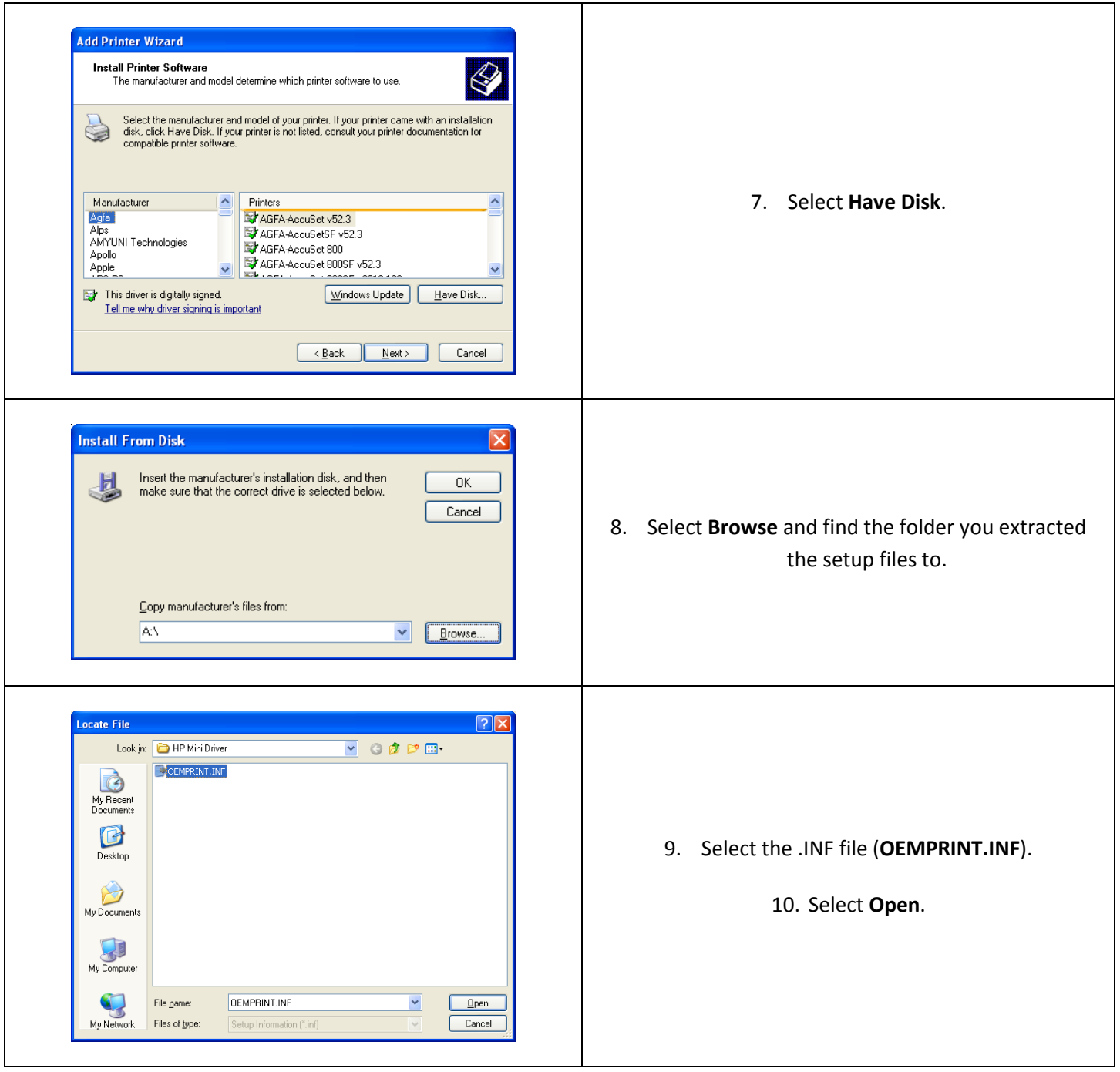

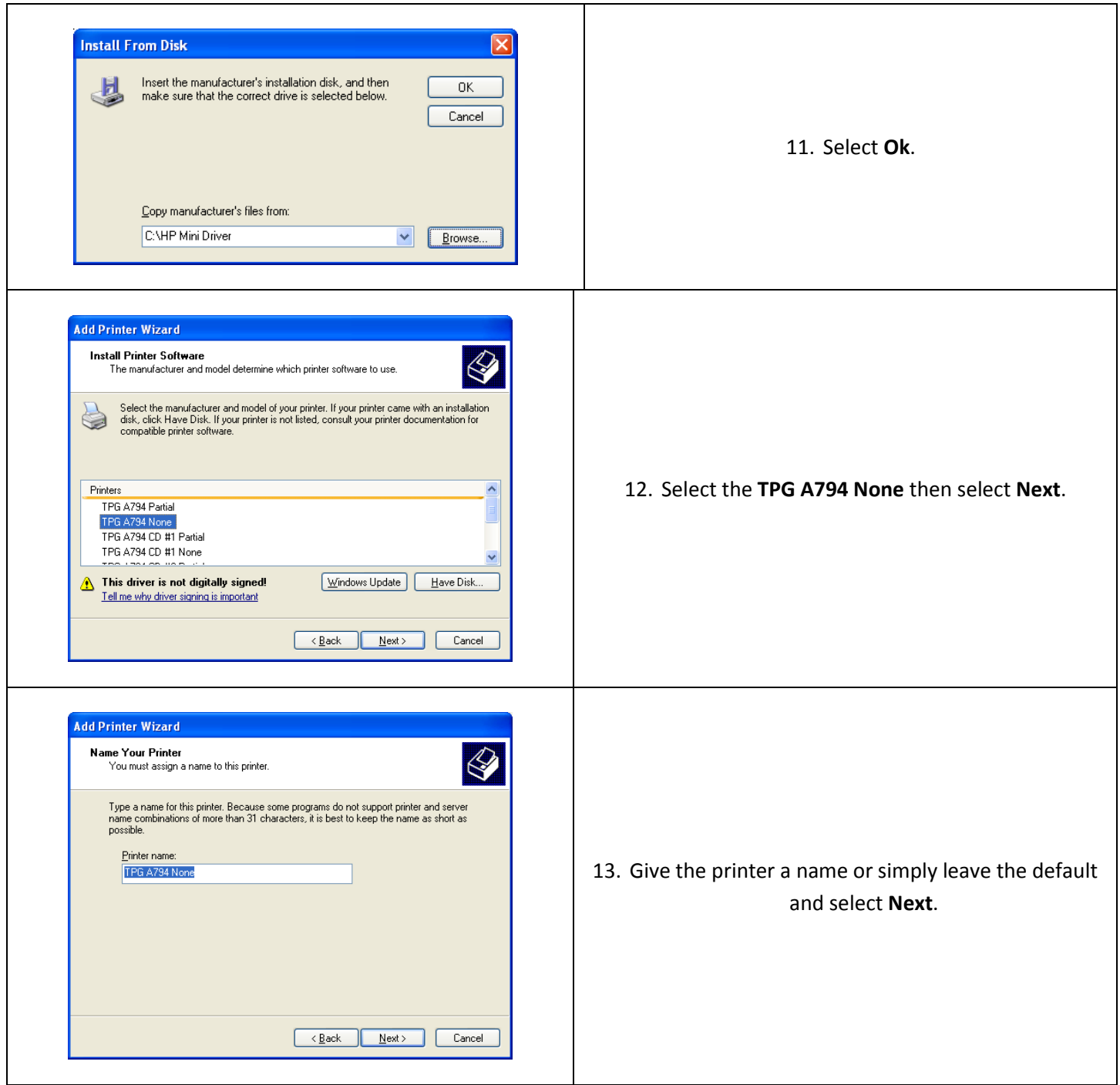

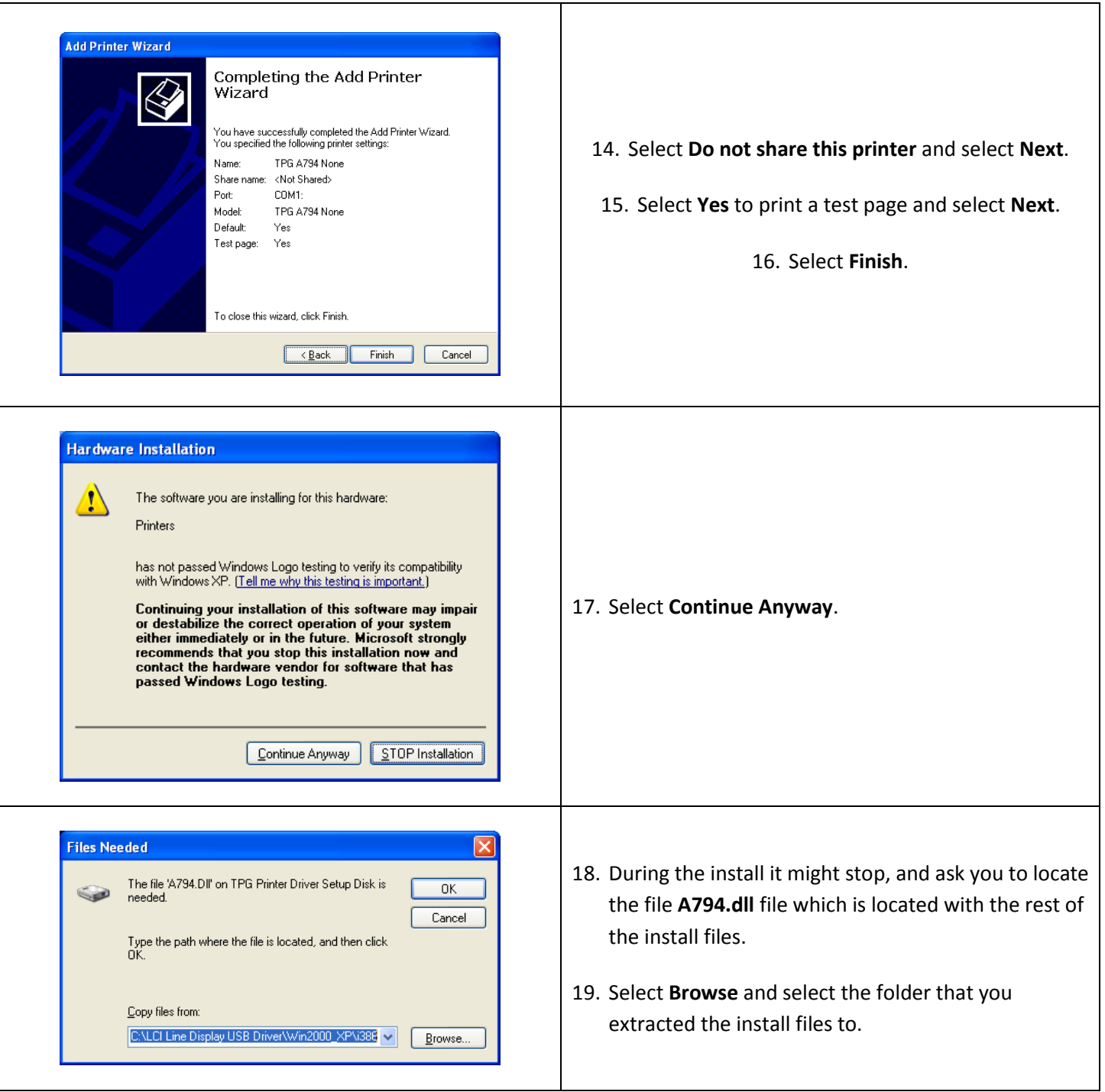

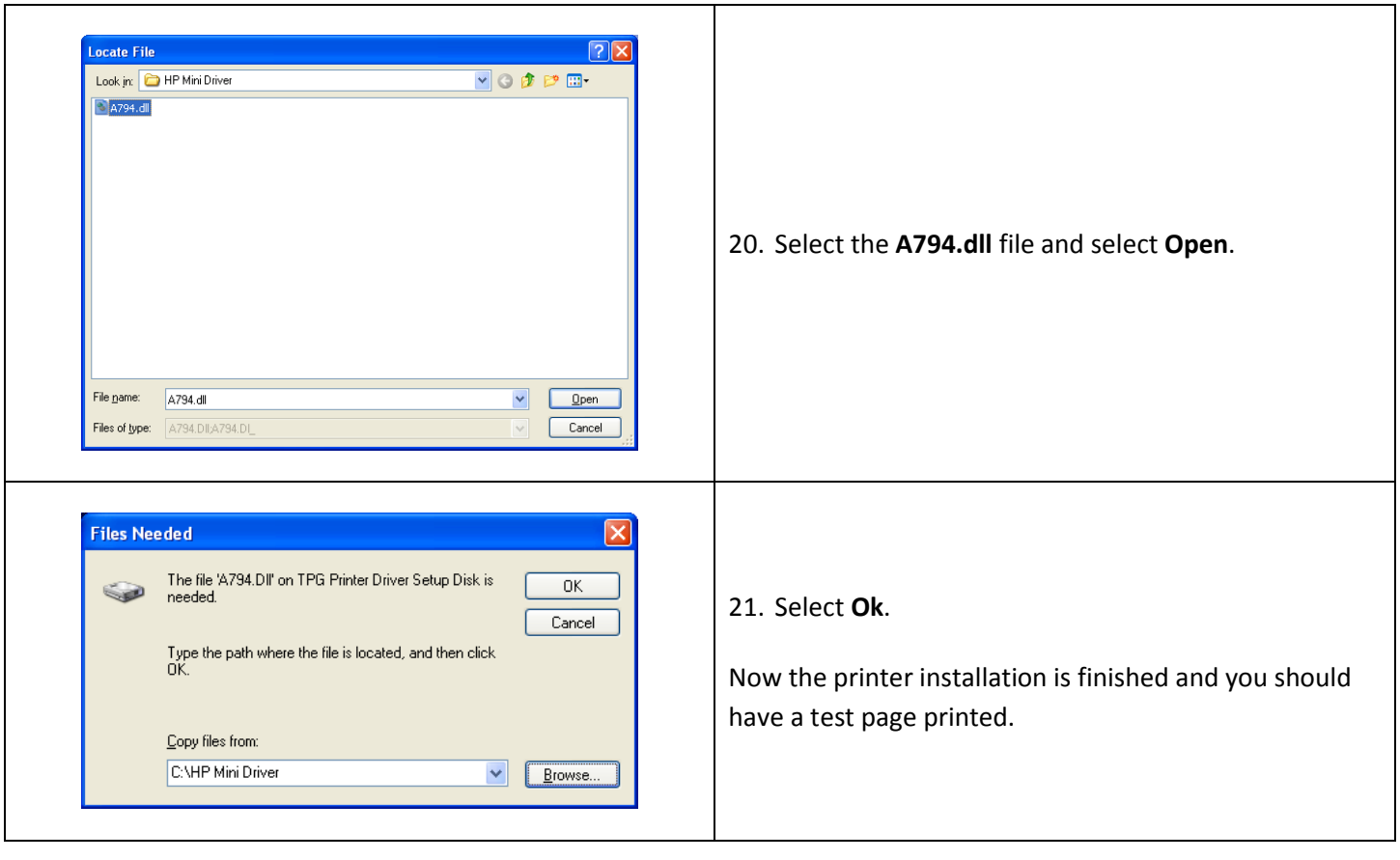

## **Configuration of Installed Driver Files**

When the driver gets installed, a .GPD file will end up somewhere in WINDOWS\SYSTEM32\... (or equivalent). You can do a search for it. It will have the form "ta794\*.gpd" (where the asterisk is a wildcard character). These GPD files contain information about the driver in textreadable form, and can be edited with MS Notepad.

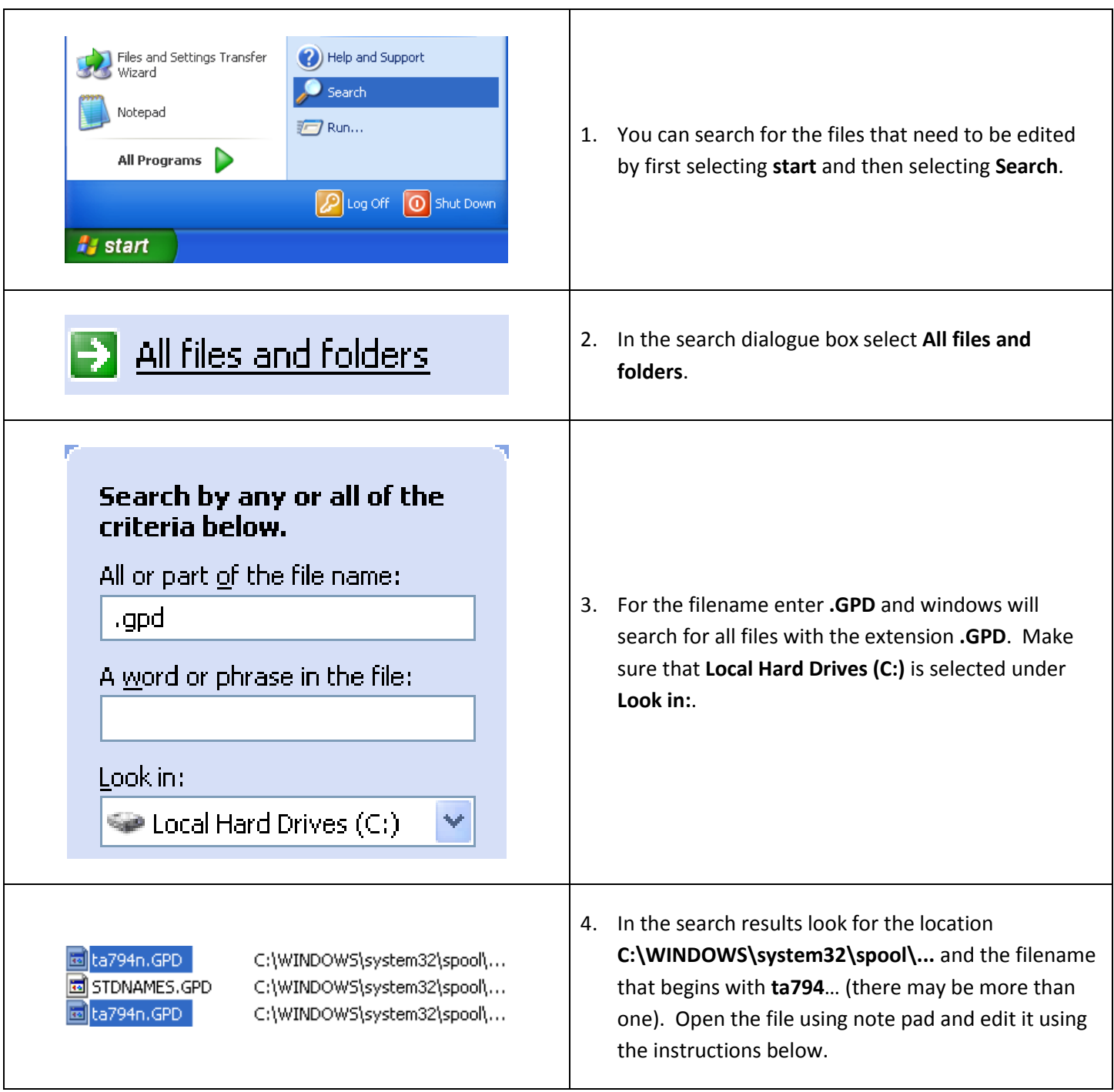

#### **Towards the end of the GPD file you will find this line:**

\*Command: CmdCR { \*Cmd : "<0D>" }

#### **Replace the (0D) with a null (00), (e.g.)**

\*Command: CmdCR { \*Cmd : "<00>" }

#### **Towards the end of the GPD file you will also find this line:**

\*Command: CmdEndJob

{

\*Order: JOB\_FINISH.1

\*Cmd: "<0D0D0D0D0D1B>J<A0>"

}

#### **Replace these with (e.g.)**

\*Command: CmdEndJob

{

\*Order: JOB\_FINISH.1

\*Cmd: "<1B>J<0>"

}

**Do the same for CmdEndPage (e.g.)**

\*Command: CmdEndPage

{

\*Order: PAGE\_FINISH.1

\*Cmd: "<1B>J<0>"

}

A sample .GPD file (with the edits) is included with the install files in the folder Sample GPD File (ta794n.GPD is the sample file name).

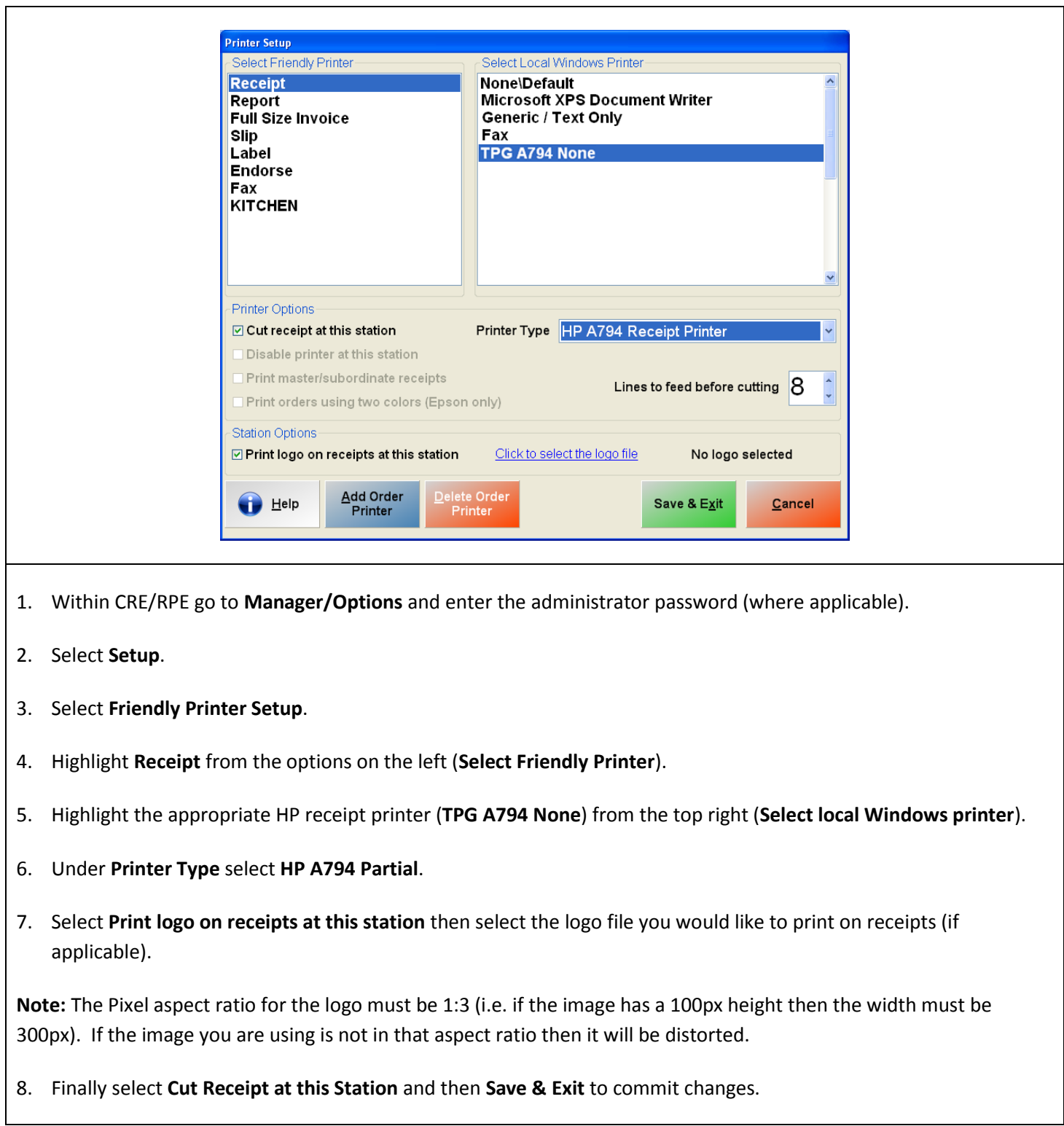

# **How to configure HP Hardware (receipt printer and cash drawer) in CRE/RPE**

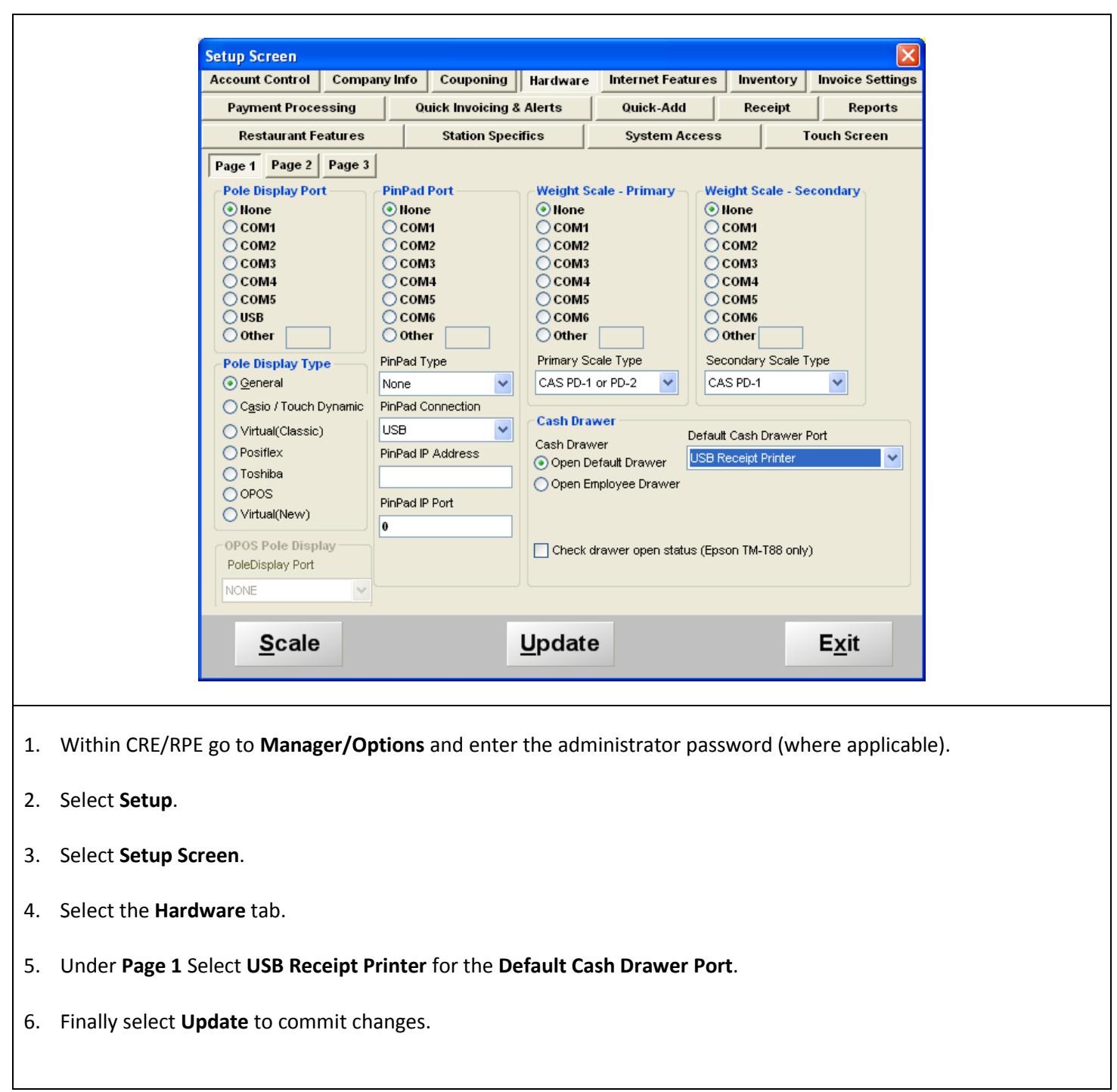